# **00764c48-0**

Ralf Ramge

Copyright © ©1995-96 Ralf Ramge

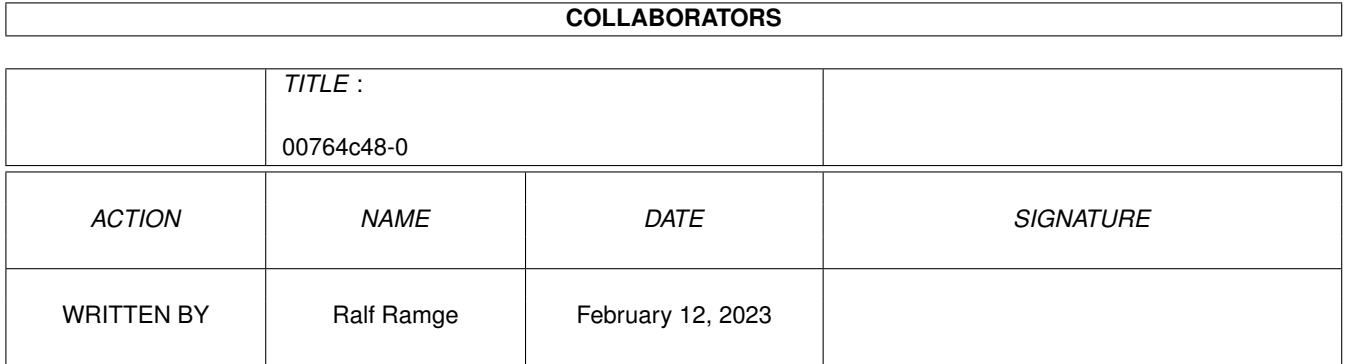

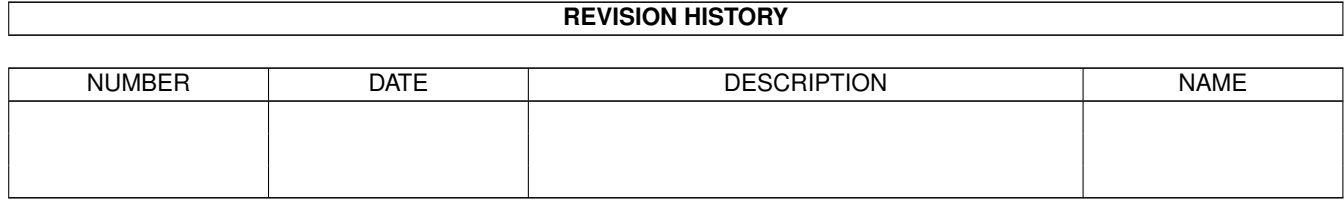

# **Contents**

### 1 00764c48-0 [1](#page-4-0)

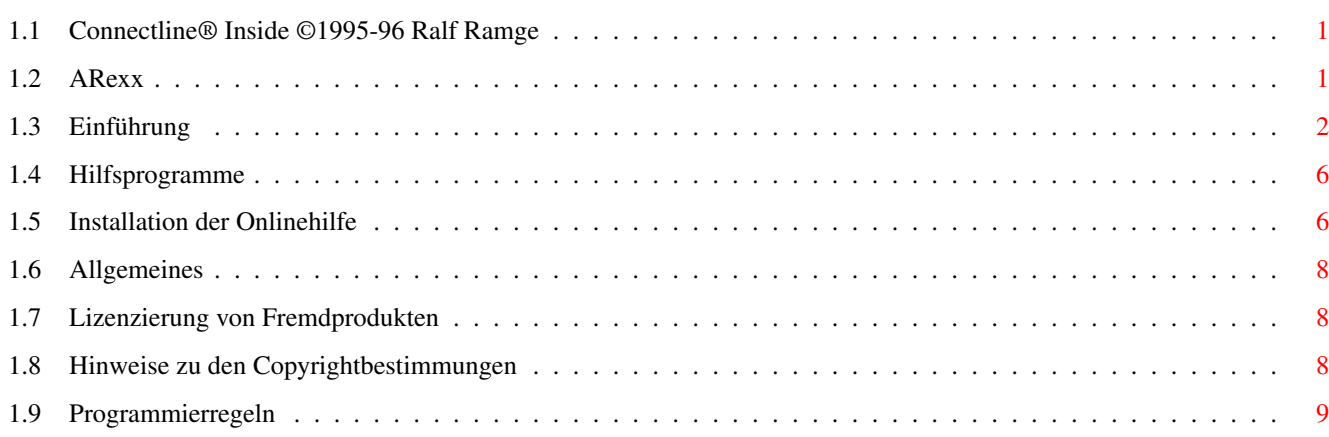

# <span id="page-4-0"></span>**Chapter 1**

# **00764c48-0**

## <span id="page-4-1"></span>**1.1 Connectline® Inside ©1995-96 Ralf Ramge**

-+\*# Connectline Mailboxsystem #\*+- © 1986-96 by Oliver Wagner und Mathias Mischler Dokumentation © 1996 by Ralf Ramge ---------------------------------------------------------------------- - Erste Worte zu Connectline - Einführung~zu~Connectline~5.0 - Programmteile von Connectline - Der~Server ~~~~ Das Portfenster Onlinebefehle ~~~~ Das Terminal Hilfsprogramme Batchdateien ~~~~~~- Entwicklung von Software für Connectline - Allgemeines ARexx - Allgemeines - Installation~der~Onlinehilfe Tips~&~Tricks

## <span id="page-4-2"></span>**1.2 ARexx**

```
Funktionen~der~ARexx-Ports
Funktionen~der~cl_rexx.library
```
## <span id="page-5-0"></span>**1.3 Einführung**

Connectline 5.0 © 1986-1996 Oliver Wagner, Mathias Mischler Connectline Inside © 1996 Ralf Ramge

MUI @~1995-1996 Stefan Stuntz AmiTCP/IP ©~1994 Network Solutions Development Inc.

Amiga ® Visual Information Service Corp.

---------------------------------------------------------------------

Bitte wählen Sie:

Erste~Worte

Erstinstallation

Support

Rechtliches

Willkommen zu Connectline 5.0

Mit Connectline 5.0 haben Sie das derzeit leistungsfähigste Mailboxprogramm auf ihrem Rechner installiert. Als einziges Programm dieser Kategorie bietet es Ihnen die Möglichkeit zur Verarbeitung von RFC-, ZConnect-, Z3.8- und FIDO-Headern, bietet entsprechende Mailer (UUCP, JANUS, Netcall3.8 und FIDO) und ermöglicht Ihnen darüber hinaus als erstes Mailboxprogramm für den Amiga die Möglichkeit der direkten IP-Unterstützung mit AmiTCP/IP, AS225R oder anderer Software, die auf einem TCP/IP-Stack aufbaut. Ebenso bietet es noch weitere Leistungsmerkmale wie absenderabhängiges Routing, Lokalisierung über Domainadressen und viele andere Dinge mehr, die in anderen Vertretern dieser Softwaregattung entweder gar nicht oder nicht zufriedenstellend gelöst sind.

Connectline arbeitet objektorientiert und ist als vollkommen offenes System konzipiert, d.h. es kann in seiner Funktionalität beliebig erweitert werden, ohne daß man durch das Programm selbst irgendwie eingeschränkt wäre. Dementsprechend bildet Connectline 5.0 primär ein Grundgerüst, welches nach Belieben erweitert oder verändert werden kann. Dies betrifft nicht nur die MUI-Oberfläche, sondern jeden vorhandenen Programmteil von Connectline 5.0 und Erweiterungen; so ist es beispielsweise problemlos möglich, die Ausgabetexte von Connectline 5.0 zu ändern, Onlinebefehle zu ersetzen, eigene Erweiterungen leicht in das System einzubinden, und vieles mehr. Aber keine Angst: Mit Connectline 5.0 haben Sie kein rudimentäres Programmgerüst vor sich, welches noch ein hohes Maß an Eigenarbeit erfordert; vielmehr wurde das Programm so ausgestattet, daß Sie nach der Erstkonfiguration sofort online gehen können.

Absolute Mindestvoraussetzungen für den Betrieb von Connectline 5.0:

- $M C 68020$
- 2 MB freier Speicher
- Kickstart 2.04
- ECS-Chipsatz
- Modem
- Festplatte
- $-$  MUT 2.2

Empfohlene Voraussetzungen:

- MC68030 oder höher
- 1 MB pro 1000 eingetragene Bretter zzgl. 6 MB Fast-RAM oder mehr
- Kickstart 3.1 oder höher
- AGA-Chipsatz oder Grafikkarte, Multisync-Monitor
- Modem oder ISDN
- SCSI-Festplatte mit DMA
- MUI 3.3 oder höher
- installiertes UUCP-Paket
- AmiTCP/IP oder kompatibler TCP/IP-Stack

### Die Erstinstallation von Connectline 5.0

Nach der Erstinstallation von Connectline 5.0 mittels dem im Archiv beiliegenden Installer-Skript ist das Programm bereits lauffähig; allerdings sollte es dann noch nicht in Betrieb genommen werden, da die installierte Beispielkonfiguration unbedingt an Ihre Belange angepasst werden muß. bevor Sie mit Ihrem System online gehen.

Zur Erstkonfiguration arbeiten Sie am besten weite Teile dieser Anleitung durch; beginnen Sie mit der Beschreibung~des~Servers und den Erklärungen zu den Voreinsteller-Programmen, welche über sein Pull-Down-Menü 'Konfiguration' erreichbar sind. Zur Zeit setzt diese Anleitung Grundkenntnisse im Netzwesen voraus; ändern Sie keine Einstellungen, wenn Sie sich nicht sicher sind, was diese bewirken oder wenden Sie sich an eine der in dieser Anleitung angegebenen Supportadressen.

Um diese Anleitung korrekt zu installieren, entpacken Sie dieses Archiv am einfachsten nach CONNECTLINE: (wird bei der Installation von Connectline 5.0 angelegt). Daraufhin sollten AmigaGuide-Texte im Verzeichnis CONNECTLINE:Docs/ zu finden sein, Illustrationen in CONNECTLINE:Docs/Pics und noch weitere Verzeichnisse, die von dieser Anleitung benötigt werden.

Sollten Sie bereits registrierter Benutzer Connectline 5.0 sein, so kopieren Sie das erhaltene Keyfile (IPVE.key) in das Verzeichnis CONNECTLINE:Classes/. Sollten Sie noch kein registrierter Benutzer von Connectline 5.0, sind jedoch auf Connectline 4.x registriert, so setzen Sie Sich bitte mit Mathias Mischler (merlin@sixpack.pfalz.de)

in Verbindung.

#### Support

Updates können Sie über folgende Supportadressen erhalten:

WWW: http://www.vapor.com/support/connectline FTP: ftp.vapor.com/support/connectline

Falls Sie über keinen Internetzugang verfügen, sind in folgenden Mailboxsystemen Supportaccounts eingerichtet.

- Sixpack (Modem: 06301-33557, ISDN: 06301-793025, Login: CLC)
- Alcatraz (Modem: 0631-3100452, ISDN: 0631-3100451, Login: CLC)
- Platinum (Modem und ISDN: 02599-98810, Login: CL)
- Wilam (Modem: 04431-92081, ISDN: 04431-92082, Login: CLC)
- Amclust2 (Modem: 02551-82815, ISDN: 02551-82813, Login: CLC)

Bei Installationsproblemen und/oder dringenden Fragen können Sie auf eine private Hotline zurückgreifen. Bei Fragen oder Problemen wenden Sie sich an Ralf Ramge, Tel.: 0631-3100455, EMail: dawnrazor@alcatraz.org.

Des weiteren für Diskussionen und Developerinformationen eine Mailing-Liste zur Verfügung. Auch diese steht in keinerlei Zusammenhang mit dem Vertrieb von Connectline 5.0, sondern ist lediglich eine private Initiative ihres Betreiber Jens Hünerberg. Diese Liste ist nicht öffentlich, es können nur eingetragene Teilnehmer Mail empfangen und versenden. Teilnahmebeschränkungen gibt es keine, außer daß Teilnehmer, die aus welchem Grund auch immer von der Teilnahme an der Mailing-Liste ausgeschlossen wurden, nicht mehr für daran teilnehmen können. Es besteht kein Anspruch darauf, diese Liste zu beziehen.

Um sich für die Teilnahme an der Mailingliste eintragen zu lassen, so senden Sie bitte einen formlosen Antrag mit Angabe ihres Realnamens (wahlweise in Mailbody oder -header) an

clc-list-add@airport.in-berlin.de

Wenn Sie eine Nachricht an die Teilnehmer der Mailing-Liste versenden wollen, so schicken Sie diese als Mail an die Adresse

clc-list@sky.in-berlin.de

Vollversionen von Connectline, Updates dieser Dokumentation und Zubehör zu Connectline 5.0 sind im Aminet in comm.bbs erhältlich.

Rechtliches

Disclaimer

THERE IS NO WARRANTY FOR THE PROGRAM, TO THE EXTENT PERMITTED BY APPLICABLE LAW. EXCEPT WHEN OTHERWISE STATED IN WRITING THE COPYRIGHT HOLDER AND/OR OTHER PARTIES PROVIDE THE PROGRAM "AS IS" WITHOUT WARRANTY OF ANY KIND, EITHER EXPRESSED OR IMPLIED, INCLUDING, BUT NOT LIMITED TO, THE IMPLIED WARRANTIES OF MERCHANTABILITY AND FITNESS FOR A PARTICULAR PURPOSE. THE ENTIRE RISK AS TO THE QUALITY AND PERFORMANCE OF THE PROGRAM IS WITH YOU. SHOULD THE PROGRAM PROVE DEFECTIVE, YOU ASSUME THE COST OF ALL NECESSARY SERVICING, REPAIR OR CORRECTION.

IN NO EVENT UNLESS REQUIRED BY APPLICABLE LAW OR AGREED TO IN WRITING WILL ANY COPYRIGHT HOLDER, OR ANY OTHER PARTY WHO MAY REDISTRIBUTE THE PROGRAM AS PERMITTED ABOVE, BE LIABLE TO YOU FOR DAMAGES, INCLUDING ANY GENERAL, SPECIAL, INCIDENTAL OR CONSEQUENTIAL DAMAGES ARISING OUT OF THE USE OR INABILITY TO USE THE PROGRAM (INCLUDING BUT NOT LIMITED TO LOSS OF DATA OR DATA BEING RENDERED INACCURATE OR LOSSES SUSTAINED BY YOU OR THIRD PARTIES OR A FAILURE OF THE PROGRAM TO OPERATE WITH ANY OTHER PROGRAMS), EVEN IF SUCH HOLDER OR OTHER PARTY HAS BEEN ADVISED OF THE POSSIBILITY OF SUCH DAMAGES.

#### License agreement

- This license applies to the product called "Connectline 5.0" (short "CL 5.0"), a program for the amiga computer, published by Mathias Mischler under the concepts of shareware, and its accompanying tools, enhancements and documentation. The term "Program" below refers to this product. The license is addressed as "you".

- You may copy and distribute verbatim copies of the program's executable code and documentation as you receive it, in any medium, provided that you conspicuoulsy and appopriately publish only the original, unmodifed program, with all copyright notices and disclaimers of warranty intact and including all the accompaying documentation, example files and anything else that came with this package or the public Connectline 5.0 archives.

- Except when otherwise stated in this documentation, you may not copy and/or distribute this program without the accompanying documentation and other additional files that came with the original. You may not copy and/or distribute modified versions of this program.

- You may not copy, modify, sublicense, distribute or transfer the program except as expressly provided under this license. Any attempt otherwise to copy, modify, sublicense, distribute or transfer the program is void, and will automatically terminate your rights to use the program under this license. However, parties who have received copies, or rights to use copies, from you under this license will not have their licenses terminated so long as such parties remain in full compliance.

- By copying, distributing and/or using the program you indicate your acceptance of this license to do so, and all its terms and conditions.

- Each time you redistribute the program, the recipient automatically receives a license from the original licensor to copy, distribute and/or use the program subject to these terms and conditions. You may not impose any further restrictions on the recipients' exercise of the rights granted herein.

- You may not disassemble, decompile, re-source or otherwise reverse engineer the program.

- You agree to cease distributing the program and data involved if requested to do so by the authors.

## <span id="page-9-0"></span>**1.4 Hilfsprogramme**

Hilfsprogramme zu Connectline

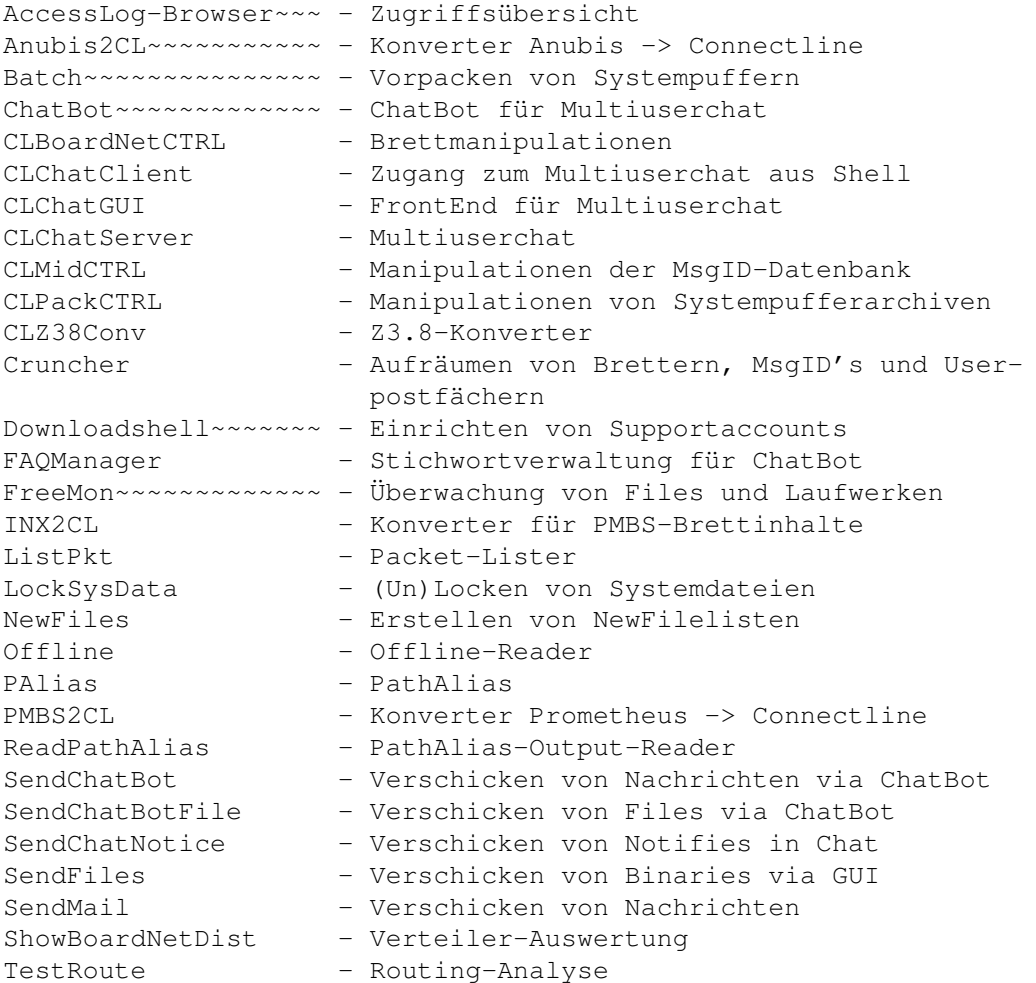

## <span id="page-9-1"></span>**1.5 Installation der Onlinehilfe**

Die Installation der Onlinehilfe

Die in dieser Dokumentation enthaltene Erklärung~~der~~Onlinebefehle kann auch als Onlinehilfe für die User dienen. Um dies zu

bewerkstelligen, ist jedoch etwas Konfigurationsarbeit notwendig.

Nach der korrekten Installation dieser Dokumentation werden Sie im Verzeichnis CONNECTLINE:Docs/Commands/ mehrere Unterverzeichnisse vorfinden. Diese sind:

- Gast (Befehle für Gäste)
- Root (Befehle für die Systembetreuung)
- Storage (Befehle, die zur Zeit nicht eingebunden sind)
- Sysopinfo (Zusatzinformationen für die Systembetreuung)
- User (Befehle für eingetragene Benutzer)
- Verwalter (Befehle für Brettverwalter und Zensoren)

Die Unterscheidung zwischen Gästen, Usern, Verwaltern und der Systembetreuung wird anhand der im Usereditor eingestellten Prioritäten vorgenommen. Diese sind:

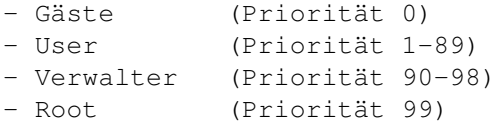

Innerhalb dieser Verzeichnisse befinden sich die Onlinedokumentationen der zugänglichen Befehle bzw. Ergänzungen derselben. Jede einzelne Beschreibung existiert als einzelner Guide. Der Name des jeweiligen Guides entspricht dem des Onlinebefehls, z.B. finden Sie die Erklärung zum SENDEN-Befehl im SENDEN.guide. Im Filekommentar ist eine kurze Beschreibung des jeweiligen Befehles angegeben.

Die Onlinehilfe liest die Verzeichnisstruktur der einzelnen Verzeichnisse ein und erstellt anhand der Filenamen und der Kommentare ein weiteres AmigaGuide-Dokument (siehe Onlinebefehle). Während der Generierung dessen wird der User in die Bedienung des Online-Hilfssystems von Connectline 5.0 eingewiesen, danach wird die generierte Übersichtsseite angezeigt und er kann in den Erklärungen der für ihn zugänglichen Befehle nach Belieben herumblättern, so wie Sie es mit Multiview auch tun.

Wenn Sie nun beispielsweise den TEILNEHMER-Befehl für Gäste freischalten wollen, treffen Sie die entsprechenden Einstellungen in den ShellPrefs und kopieren den TEILNEHMER.guide in das Gast-Verzeichnis um. Sollte Ihnen die Kurzbeschreibung nicht gefallen, so ändern Sie einfach den Filekommentar.

Das Storage-Verzeichnis dient als Lagerstätte für Guides zu Befehlen, die zur Zeit nicht eingebunden sind (z.B. Tools von externen Entwicklern).

Die Organisation der einzelnen Hilfstexte auf der Platte dürfte nun klar sein, in das System als Onlinehilfe eingebunden sind sie jedoch noch lange nicht. Hierfür sind folgende Schritte notwendig:

1. Starten Sie die OnlinePrefs und geben Sie als Hilfs-Guide das Dokument CONNECTLINE:Docs/CL-Onlinehilfe.guide an. Sollte ein User nun beispielsweise ? BLAFASEL eingeben und BLAFASEL ist entweder nicht als Onlinebefehl vorhanden oder es wurde hierfür kein eigener Hilfsguide

angegeben, so wird auf die generelle Onlinehilfe verzweigt.

2. Um den Zugriff auf einzelne Hilfstexte schneller zu gestalten, starten Sie die ShellPrefs und geben im Eingabefeld Helpfile/Node für jeden zu konfigurierenden Befehl den entsprechenden Hilfsguide und die gültige Node an (die Node ist bei den beiliegenden Erklärungen immer main). Beispiel für die Konfiguration zu dem Befehl BRETT:

Helpfile/Node : CONNECTLINE:Docs/Gast/BRETT.guide/main

Gibt der User nun ? BRETT ein, so wird ohne Umwege über die Hauptseite der Onlinehilfe sofort die Erklärung zum BRETT-Befehl ausgegeben.

## <span id="page-11-0"></span>**1.6 Allgemeines**

Allgemeine Hinweise für externe Entwickler

Lizenzierung~von~Fremdprodukten

Hinweise~zu~den~Copyrightbestimmungen

Programmierregeln

## <span id="page-11-1"></span>**1.7 Lizenzierung von Fremdprodukten**

Lizenzierung von Fremdprodukten

Von seiten der Copyrightinhaber von Connectline 5.0 gibt es keinerlei Einschränkungen für externe Entwickler von Software, was die Benutzung bzw. den Kauf von Connectline 5.0 und die im CL-DevKit enthaltenen Daten betrifft, solange keine Copyrightansprüche der Copyrightinhaber verletzt werden. Mit anderen Worten: Programme für Connectline 5.0 darf jedermann erstellen, gleichgültig, ob er registrierter Benutzer oder nicht ist.

Als externer Entwickler bleiben Sie der uneingeschränkte Copyrightinhaber der von Ihnen erstellten Software - im Gegenteil zu manch anderen Programmpaketen, bei welchen man damit rechnen muß, sein Produkt auf Zusatzdisketten zu finden, welches munter mit dem Hauptprogramm verkauft wird. Sollte von seiten des CL-Teams Interesse daran bestehen, ihr Erzeugnis in den Lieferumfang von Connectline 5.0 aufzunehmen, so wird dies nur nach ausdrücklicher Genehmigung von Ihrer Seite geschehen. Dies betrifft auch eventuelle, unabhängig von Connectline verbreitete Toolsammlungen.

## <span id="page-11-2"></span>**1.8 Hinweise zu den Copyrightbestimmungen**

### Hinweise zu den Copyrightbestimmungen

Als externer Entwickler haben Sie die Möglichkeit, auf includes, Importmodule u.ä. aus dem Entwicklerpaket von Connectline 5.0 zuzugreifen. Das Entwicklerpaket ist nicht Public Domain; es ist Ihnen nicht erlaubt, die darin enthaltenen Daten zu verändern und zu verbreiten, ebenso Auszüge aus dem Archiv. Das Entwicklerpaket darf nur in seiner originalen Form von Ihnen weitergegeben werden; des weiteren gelten hierfür die gleichen Copyrightbestimmungen wie für Connectline 5.0 an sich.

## <span id="page-12-0"></span>**1.9 Programmierregeln**

### Programmierregeln

Connectline 5.0 ist ein sehr komplexes Stück Software, welches massenhaft Low-Level-Operationen durchführt und dessen Stabilität durch falsch programmierte Software massiv gefährdet werden kann. Im großen und ganzen ist es aber kein Problem, ordentlich arbeitende Software zu erstellen, wenn man sich an ein paar einfache Grundregeln hält:

- Programmieren sie sauber, testen Sie Ihr Programm ausgiebig auf Enforcer-Hits und ähnliches. Schon so manches unsaubere Programm hat Connectline posthum mit in den Tod gerissen. Die Qualität des Programms sollte Ihnen wichtiger sein als ein schnelles Erscheinen, immerhin haben Sie es mit wichtigen Daten zu tun.

- Greifen sie auf gar keinen Fall direkt auf Daten zu, welche von Connectline 5.0 angelegt wurden. Dies betrifft beispielsweise die Message-Datenbank in den einzelnen Brettern. Connectline 5.0 stellt für alle erdenklichen Datenzugriffe Libraryfunktionen bereit - nutzen Sie sie, wenn Sie etwas nicht verstehen, fragen Sie. Direkte Zugriffe gefährden nicht nur die Stabilität, sondern schränken auch die Lebensdauer Ihres Programms letztendlich ein, da jederzeit die entsprechenden Strukturen geändert werden können (was sie bei CL-konformer Programmierung nicht weiter zu interessieren braucht).

- Bei der Programmierung von Onlinebefehlen ist es absolut notwendig, daß ein korrekter Carrier-Check durchgeführt oder ein Timeout in das Programm integriert wird (ersteres ist natürlich besser, schränkt die Zielgruppe des Programms aber notgedrungen auf Connectline-Anwender ein). Ansonsten laufen Sie Gefahr, Porthänger zu erzeugen. Der Carrier-Check sollte immer dann ausgeführt werden, wenn das Programm auf eine Eingabe des Users wartet; bei Benutzung der clonline.library bzw. der cl\_rexx.library erhalten sie bei solchen kritischen Punkten entsprechende Rückgabewerte (z.B. -1), weshalb sie z.B. stets CLONL\_GetKey() anstelle der äquivalenten Funktionen der dos.library nutzen sollten.

- Der Port von Connectline bietet dem Anwender zwar die Möglichkeit, Argumente wie den Usernamen oder die Portnummer zu übergeben, aber es gestaltet sich als idiotensicherer, die vom Port zur Verfügung gestellten lokalen Umgebungsvariablen zu nutzen. Daß man diese nicht

verändert, sollte eigentlich logisch sein. Die Liste der Umgebungsvariablen erhält man ganz einfach, indem man den DOS-Befehl 'Set' (befindet sich im ROM, nicht in C:) ohne Parameter als Onlinebefehl einbindet.

- Sollte Ihr Programm über eine grafische Benutzeroberfläche verfügen, wäre es ratsam, MUI zu verwenden. Dann ist Ihr Programm auch optisch in Connectline 5.0 integriert, leichter zu programmieren und mit Sicherheit beliebter. Außerdem erweist sich MUI aufgrund des Umfangs von Connectline 5.0 als irrsinnig ressourcenfreundlich.

Verzichten Sie bitte darauf, irgendwelche futzeligen Konfigurationsdateien in CONNECTLINE:Prefs/ anzulegen, welche großartig mit einem Texteditor bearbeitet werden müssen. Ein Programmierer, der etwas auf sich hält, hat sicherlich noch genug Zeit, auf die Schnelle ein entsprechendes Preferences-Programm zu erstellen, welches seinen Platz in CONNECTLINE:PrefExe findet. Außerdem bietet die cl\_prefs.library mit CLP\_SetPrefs() und CLP\_GetPrefs() komfortable Funktionen zum CL-konformen Speichern und Laden von Daten.

Bei Fragen zur Programmierung für Connectline 5.0 wenden Sie sich am besten an die Teilnehmer der Mailingliste

.